## **How To Install R**

To use the Shimadzu gadgets, R version 3.2.0 or later is required. This document describes how to install R.

## 1.**Install R**

1. Double-click [R-3.2.2-win.exe] in the [R\_package] folder. The [Security warning] dialog will be displayed. Click [Run].

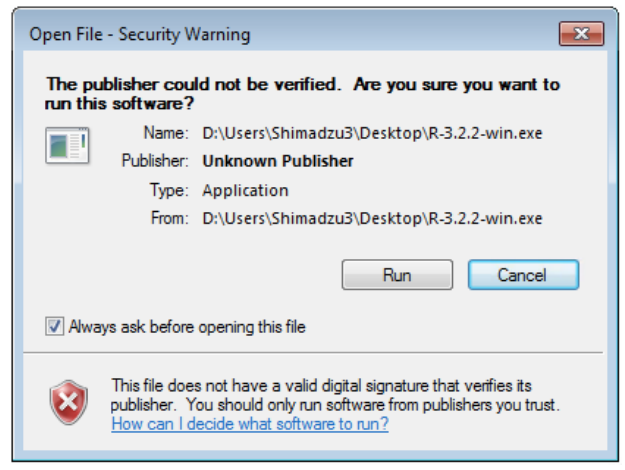

2. In the [Select Setup Language] dialog, select [**English**] and click [OK].

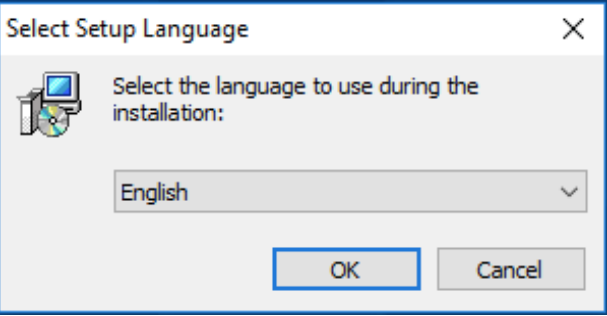

**3.** The [R for Windows 3.2.2 Setup Wizard] dialog box appears, then click [Next].

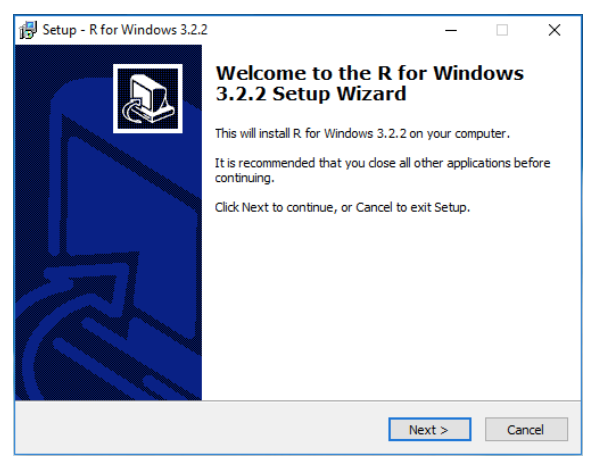

**4.** A dialog to confirm the information will be displayed. Click [Next].<br>  $\frac{1}{\frac{1}{2} \cdot \frac{1}{2} \cdot \frac{1}{2} \cdot \frac{1}{2}}$  =  $\frac{1}{2}$  ×

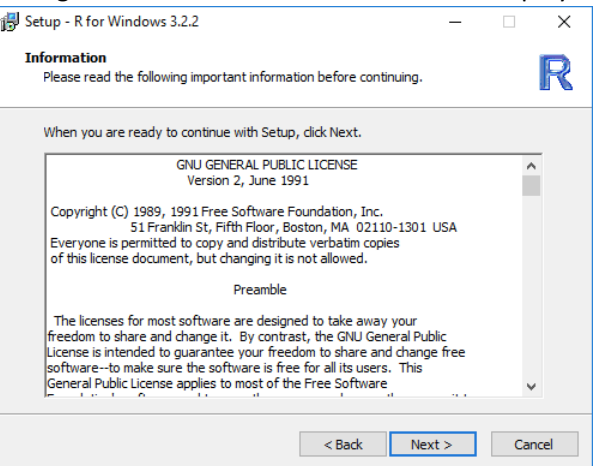

**5.** The [Select Destination Location] dialog is displayed. Leave the settings as they are and click [Next].

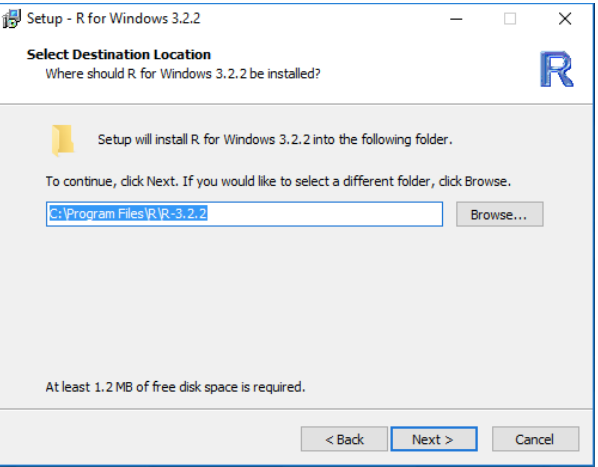

**6.** The **[Select Components]** dialog is displayed. Select **[Install for user]**, select all check boxes, and click **[Next].**

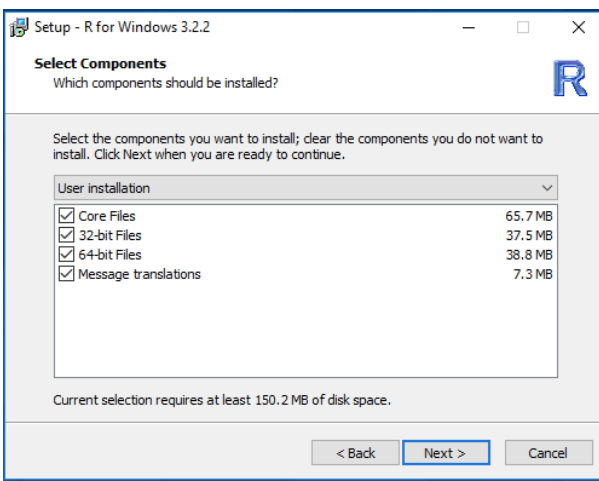

**7.** The [Startup Options] dialog box is displayed. Select [No (default)] and click [Next].

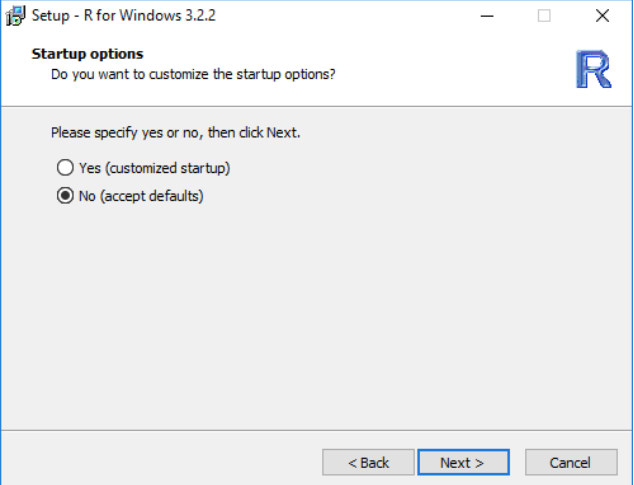

**8.** The **[Select Start Menu Holder]** dialog box will be displayed. With the settings as is, click **[Next].** 

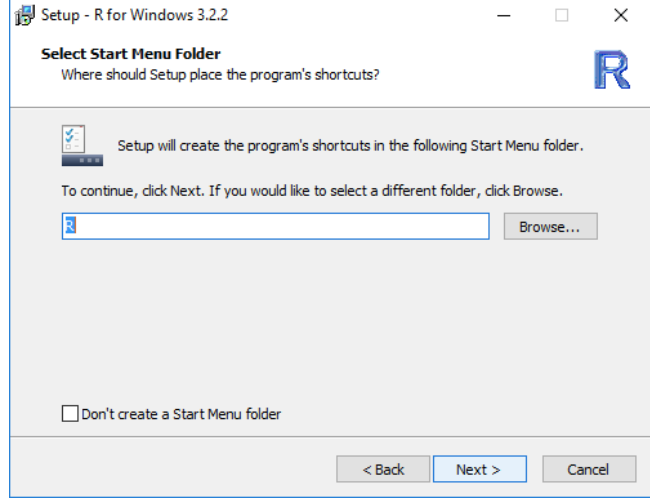

**9.** The [Select Additional Tasks] dialog will be displayed. Select [Create a desktop icon], [Save version number in registry], [Associate R with extension .RData] check box, and click [Next].

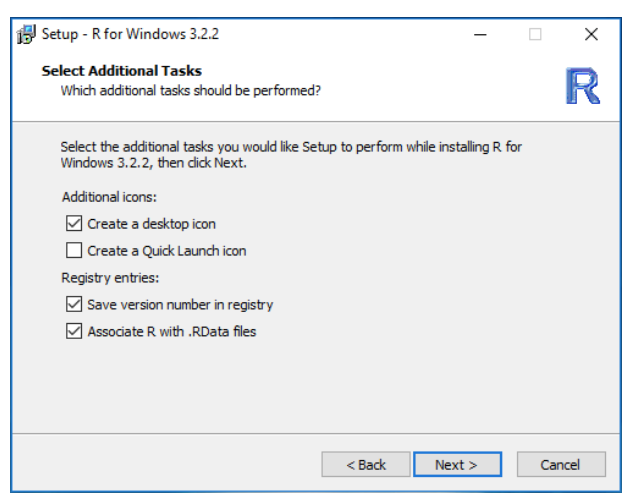

**10.** Installation of R will start.

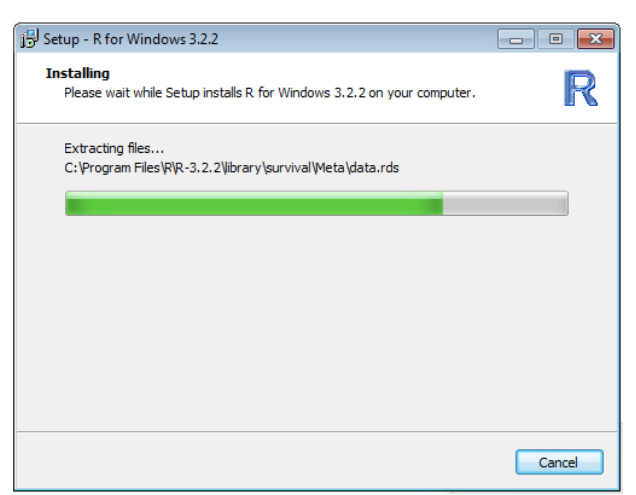

11. When the installation is completed, the [Completing the R for Windows 3.2.2 Setup Wizard] dialog will

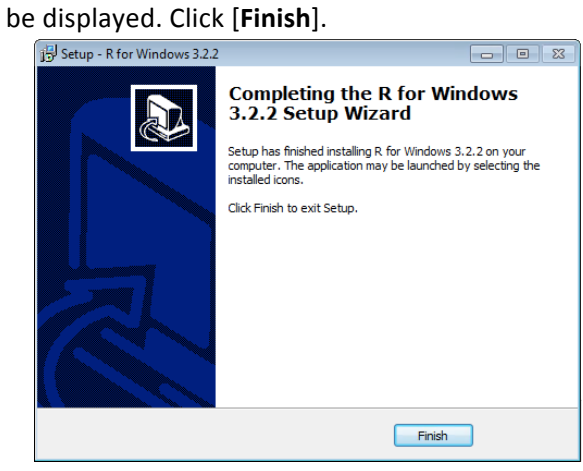

## **2. Setting Path of Windows environment variable to Rscript.exe**

1. Open the Control Panel and click on [System and Security].

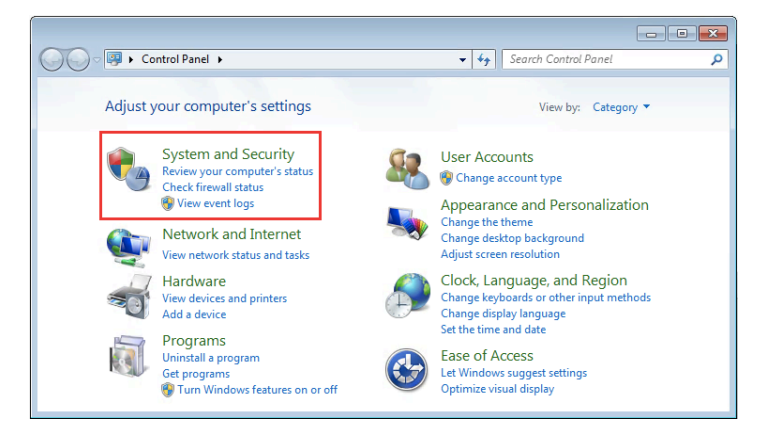

**2.**  Click on [**System**].

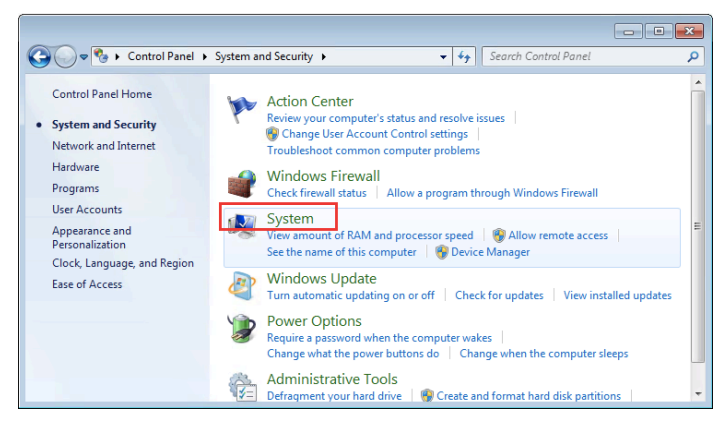

**3.**  Click [**Advanced System Settings**].

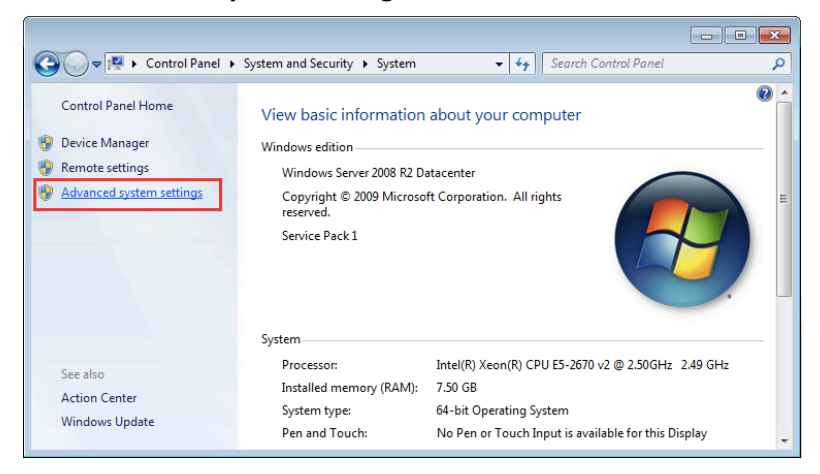

**4.** In the [System Properties] dialog box, the [Advanced] tab is displayed. Click [Environment **Variables…**].

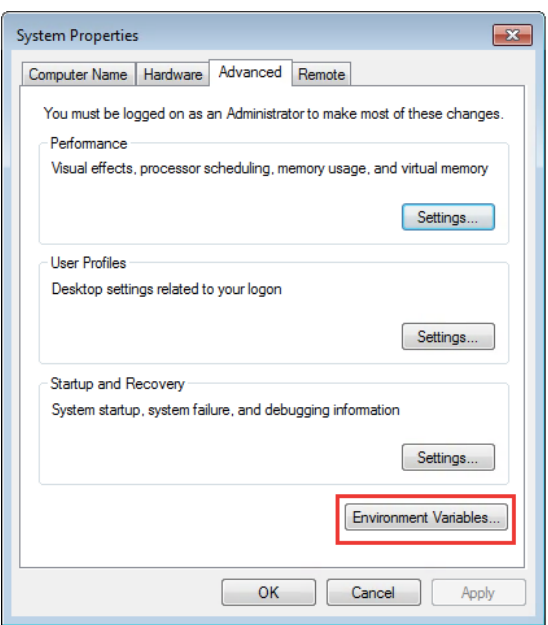

**5.** The [Environment Variables] dialog is displayed. Click [Path] and click [Edit...].

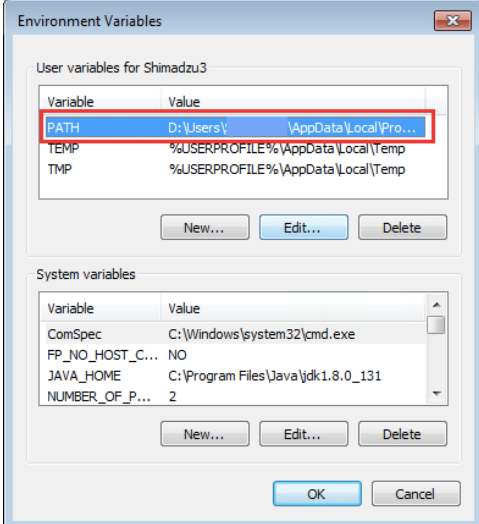

**6.** At the end of the variable value, enter ";C:¥Program Files¥R¥R-3.2.2¥bin¥x64" and click [OK].

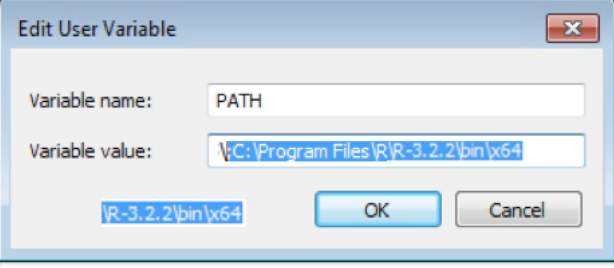

- NOTE: When the gadget starts for the first time, usually you automatically download the required R package and install it. At this time, connection environment to the Internet is necessary.
- NOTE: The gadgets have R package dependencies which will be downloaded automatic during gadget launch (Network access required),

Jun 2017 Edition: 1.2